Seria: INFORMATYKA z. 31 N r kol. 1348

Aleksandra W ERNER

# **GRAFICZNE PROGRAM OW ANIE RÓW NOLEGŁE W SYSTEM IE HeNCE**

Streszczenie. Niniejsze opracowanie prezentuje środowisko HeNCE, przeznaczone do wspomagania tworzenia programów równoległych uruchamianych w sieci stacji roboczych UNIX. Artykuł zawiera ponadto przykłady programów, napisanych przy użyciu graficznego narzędzia o nazwie *htool*, oraz analizę przeprowadzonych dla nich eksperymentów.

# **THE GRAPHICAL PARALLEL PROGRAMING IN HeNCE SYSTEM**

Summary. This paper presents environment *HeNCE*, designed to assist in developing parallel programs that run on a network of UNIX workstations, software environment called HeNCE. There are some examples (with their analyzing), written by the use of graphical tool: **htool**, in this article.

# **PROGRAMATIN PARALELLE GRAPHIQUE DANS LE SYSTEME HeNCE**

Résumé. Cet article présent d'environnement *HeNCE*, destiné r l'assistance pour création des programmes parallèles travaillant sur les ordinateurs, sous le système opérationnel UNIX, joignent en réseau local. Dans cet article sont aussi donnés les exemples et l'analyse des programmes écrites sous l'outil graphique "*htoof*".

Pracę wykonano w ramach grantu nr KBN 3 P406 011 04.

# **1. W stęp**

HeNCE (Heterogeneous Network Computing Environment) jest przykładem środowiska realizującego graficzne podejście do programowania równoległego. Został opracowany przez naukowców z Carnegie Mellon University oraz Oak Ridge National Laboratory and University of Tennessee. HeNCE dostarcza użytkownikowi narzędzi umożliwiających łatwe i szybkie tworzenie (kompilowanie, śledzenie) oraz wykonywanie programów równoległych, działających na bazie systemu PVM.

PVM jest pakietem, pozwalającym wykorzystać niejednorodne sieci komputerowe (heterogeneous network) jako pojedynczy zasób obliczeniowy. PVM dostarcza narzędzi do komunikacji, synchronizacji oraz inicjacji procesów potomnych. Podczas gdy PVM dostarcza programiście narzędzi niskiego poziomu, do implementacji programów współbieżnych, HeNCE oferuje mu wyższy poziom abstrakcji do specyfikacji równoległości.

Głównym celem twórców HeNCE'a było stworzenie narzędzia, pozwalającego programiście na wykorzystanie kilku dostępnych mu komputerów, bez konieczności zgłębiania specyfiki programowania równoległego.

HeNCE oferuje programiście możliwość stworzenia programu współbieżnego na podstawie odpowiednio opisanego rysunku (grafu). Tworzony rysunek jest prostym grafem, w którym węzły reprezentują odwołania do konwencjonalnych sekwencyjnych procedur napisanych w językach C lub Fortran. W ektory reprezentują porządek wykonywania poszczególnych procedur. Procedura może zostać wykonana tylko wtedy, gdy wykonanie wszystkich poprzedzających ją procedur (węzłów) zostało zakończone.

# **2. W ymogi systemu**

Dla poprawnego działania systemu HeNCE muszą być spełnione następujące warunki:

1. Stacje, będące składowymi maszyny wirtualnej, muszą pracować w systemie operacyjnym UNIX z X Windows (wersja X11R4 lub wyższa). Przykładowe stacje robocze, zapewniające niezbędne środki do pracy z programem *htool,* to:

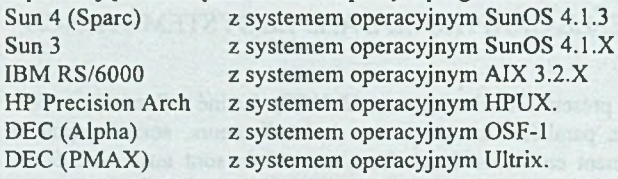

2. Zapewnienie dostępu do systemu PVM (zainstalowanego w katalogu SHOME użytkownika) w sieci, w której uruchamiane są programy napisane w HeNCE.

3. Ustawienie zmiennej środowiskowej PVM \_ROOT tak, by wskazywała na podkatalog *pvm3.* (W pliku ".cshrc"- w przypadku korzystania ze standardowego interpretera systemu UnixC-shelI- dopisanie polecenia: *setenv PVM \_ROOT~/pvm3).*

4. Uzupełnienie ścieżek poszukiwań o: *<naz\va\_kartoteki\_z\_syst\_PVM>/lib* oraz: ~/*pvm3/bin/ARCH* (*ARCH* jest nazwa architektury komputera).

# **3. Instalacja programu**

## **3.1. Instalacja PVM**

Do istalacji HeNCE niezbędne jest wcześniejsze zainstalowanie PVM. Źródła systemu PVM znajdują się w sieci Internet po adresem:

*netlib2.cs.utk.edu*

w zbiorze *pvm 3.3.7.tar.z.uu*

Instalacja polega na kompilacji źródeł, rozpakowanych w katalogu SHOME użytkownika, poleceniem *make*, a następnie wykonaniu polecenia: *m kdir SHOME/pvm3 \$HOME/pvm3/bin*

## **3.2. Instalacja HeNCE**

System HeNCE dostępny jest w sieci Internet na komputerze netlib.org w kartotece *hence* poprzez anonim owego ftp. Potrzebne zbiory zawarte są w jednym zarchiwizowanym i skompresowanym pliku o nazwie:

*hence-2.0-src. tar. 2. uu* Przewodnik do instalacji programu HeNCE wraz z całą dokumentacją, znajduje się w zbiorze

*hence-2.0-doc.ps. Z. uu*

Instalacja polega na:

1. zdekompresowaniu i rozarchiwizowaniu pliku źródłowego poleceniami -odpowiednio: *uncompress* <nazwapliku> i: *tar -xvf* <nazwapliku>.

- 2. wykonaniu ciągu poleceń:
- *x m k m f*

**•** *make Makefiles* 

- *make clean* tylko w przypadku, gdy w komputerze była już zainstalowana wcześniejsza wersja HeNCE-a*m ake*
- *make install*

**W «¿¡i trraszzzscia instalacji HóiCE-a twórcy systemc przygotowali ainematywne** zbiory prekonnpilowane na poszczególne architektury komputerów. Sa to zbiory o nazwie: *hzm ae-Ł 6-fdI A R C H tar.* Z aa

iZ r C Ir fje s r **nazwą** a rd tb d s rc ry **kctspctaz}.**

W skład systemu zarchiwizowanego w tych plikach wchodza: program htool oraz prekompilowane biblioteki. Zbiory prekompilowane powinny być rozpakowane w kartotece złownej wzytkowmka. Zostaną one zapisane w kartotece pvm3. (Jeżeli -na przykładur rikownik pracuje na komuterze SUN4 (Sun Sparc running SunOs) i tam chce pisać i erachamiac programy napisane w HeNCE. wtedy w podkartntece pwm3 rozpakowuje i dekomprestne zbiór hence-2 O-fall san4 tar. Z au.

# **4. Graficzne projektowanie struktur równoległych (htool)**

4.1. Opis narzedzia

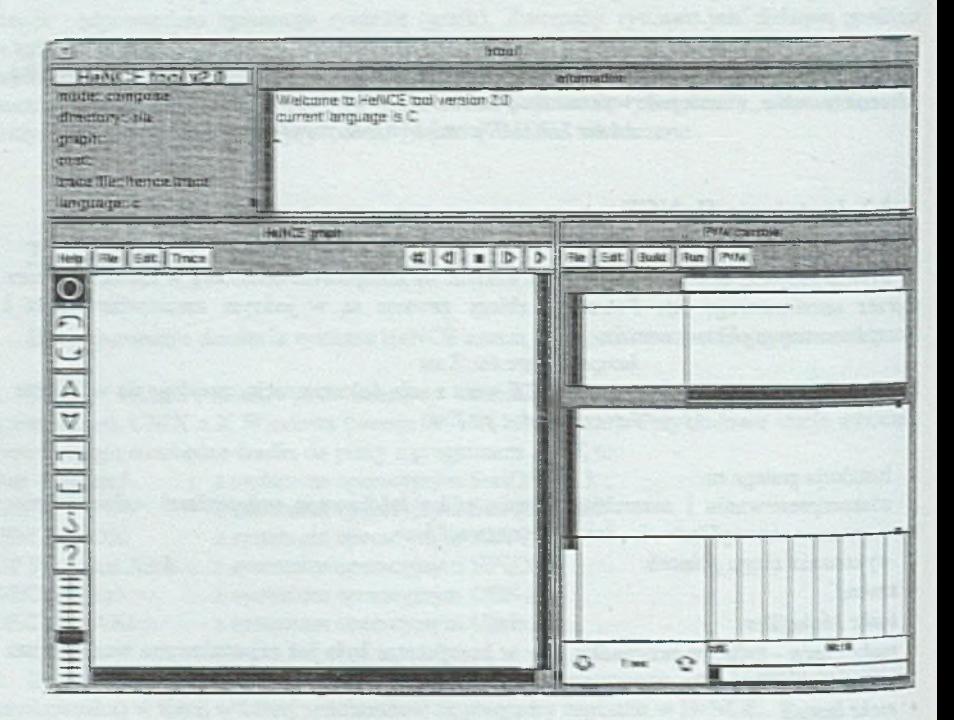

Rys. I. Wygud ckna programu Aawl Fig. 1. The *kardi* window

#### Graficzne programowanie równoległe w systemie HeNCE 253

htool jest graficznym narzędziem pozwalającym na proste i szybkie pisanie programów w HeNCE.

Po uruchom ieniu *htool* na ekranie pojawia się pojedyncze okno podzielone na kilka części (rys. 1 ). Każda z nich ma do spełnienia odrębne zadanie.

Segment zatytułowany "HeNCE tool v2.0" pozwala na wybór języka programowania ("C" lub "FORTRAN"), w którym programista będzie zapisywał procedury sekwencyjne wywoływane w danym węźle oraz na zmianę kartoteki, w której umiejscowiony został *htool* i w której będą zapamiętywane tworzone przez programistę zbiory.

Część o nazwie "Informations" ma za zadanie informować użytkownika o przebiegu kolejnych etapów powstawania programu (w tym o ewentualnych błędach popełnionych przez użytkownika podczas opisywania grafu).

Okno "HeNCE graph" służy głównie do projektowania grafu, ale również udostępnia ono użytkownikowi pasek narzędziowy do śledzenia wykonania programu napisanego w HeNCE.

W pozostałej części okna przedstawione są informacje dotyczące wirtualnej maszyny *PVM,* gdzie poza tablicą kosztów (czyli tablicą odzwierciedlającą przewidywany przez programistę koszt wykonania na danym komputerze danej procedury) oraz paskowym wykresem wykorzystania danej stacji, wyprowadzane są dane wyjściowe wykonywanego programu.

## **4.2. Etapy tworzenia programu równoległego**

#### 4.2.1. Rysowanie grafu

Program *htool* jest obsługiwany za pom ocą myszy. Do dyspozycji użytkownika są ikony węzłów, za pomocą których może on utworzyć żądaną strukturę równoległą.

Istnieje kilka typów węzłów, mogących pojawić się w programie napisanym w środowisku HeNCE.

O

Sekwencyjny węzeł obliczeniowy (computation node) jest podstawowym węzłem tworzonego grafu. Podczas wykonywania tego węzła wywoływany jest stosowny podprogram (w całości napisany przez programistę). W ęzeł ten jest uaktywniany dopiero wtedy, gdy jego wszystkie poprzedniki (tzn. poprzedzające go węzły) zostały już uaktywnione.

Pozostałe węzły są węzłami specjalnego przeznaczenia, gdyż definiują one sterowanie przepływem danych w grafie. Węzły te występują w parach, a pomiędzy węzłem początkowym (BEGIN) i końcowym (END) musi wystąpić podgraf. Węzły specjalnego przeznaczenia m ogą być uważane za elementarne jednostki do modyfikacji grafu, ponieważ dodają one do bieżącego grafu podgrafy, na podstawie wyrażeń wyliczanych podczas wykonywania programu. Jakkolwiek konstrukcje te mogą być zagnieżdżane, nie jest dozwolone stosowanie ich przeplotu.

Para węzła warunkowego *(conditional nade)* odpowiada instrukcji "if-then" w i zala węzia warunkowego (conditionali node) odpowiada instrukcji Truleti w iezyku C. Program początkowego węzła warunkowego musi zawierać wyrażenie. Jeżeli wartość wyrażenia stanie się TRUE, wówczas podgraf zawarty pomiędzy wezłami BEGIN - END zostanie wykonany (podgraf będzie dodany do grafu). W przeciwnym wypadku podgraf nie jest wykonywany (jest pomijany, tzn. jest zastępowany przez wektor), a dalsze przetwarzanie programu rozpoczyna się od wierzchołka grafu, następującego po węźle END. (Uwaga! W systemie HENCE nie ma konstrukcji odpowiadającej strukturze "if-then-else").).

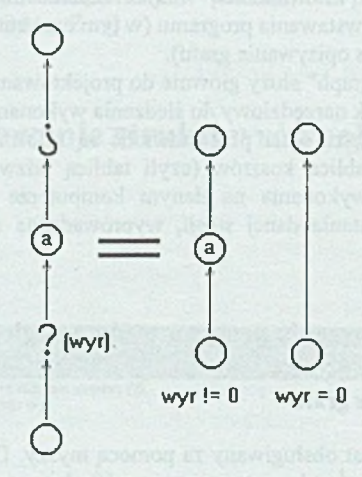

Rys. 2. Rozwinięcie podgrafu węzła warunkowego Fig. 2. Conditional expansion

Para węzła pętli *(loop node)* definiuje iteracje (podobnie jak pętla "for" w języku "C"). Podgraf między węzłem początku i końca pętli jest powtarzany tyle razy, ile razy zmienna indeksowa pętli przyjmuje swoje kolejne wartości. Podgraf jest zastępowany przez sekwencję swoich kopii (rys. 3).

Przy współudziale pary węzła *fan node* tworzone są struktury równoległe. Podgraf ujęty węzłami "fan-out" (węzeł BEGIN) i "fan-in" (węzeł END) jest powtarzany, a kolejne jego repliki mają równolegle wyznaczane wartości. Ilość tworzonych węzłów jest sprecyzowana w programie węzła Fan Begin i może zależeć od zmiennych, których wartości obliczane sa dynamicznie podczas pracy programu.

Para węzła potokowego (pipe node) tworzy strukturę potoku. Rys. 4 przedstawia efekt potokowania (porównując go zarazem do działania węzła fan) i nakreśla, które węzły mogą być wykonywane równolegle.

**A V**

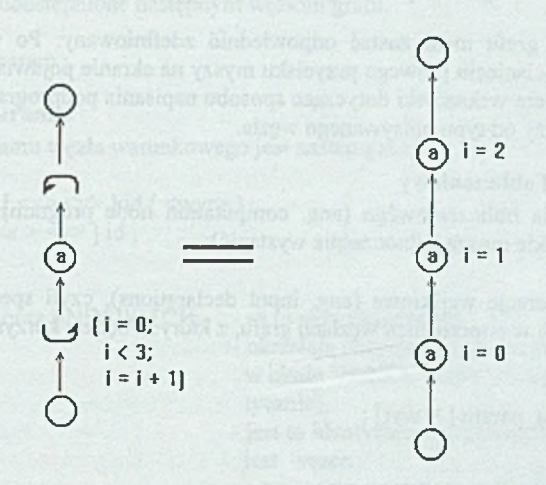

Rys. 3. Rozwinięcie podgrafu węzła *Loop* Fig. 3. *Loop* expansion

Przetwarzanie potokowe (Pipe) Efekt działania węzła Fan

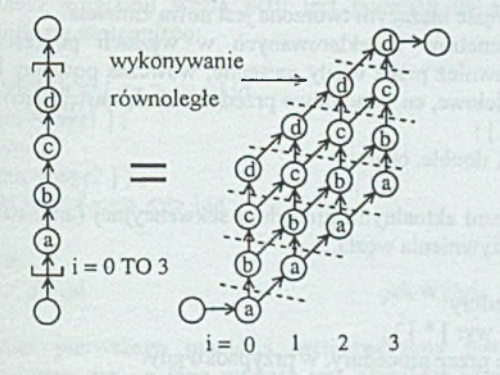

 $i = N$  $i = 0$  TO N

Rys. 4. Rozwinięcie podgrafu węzłów: *pipę* i *fa n* Fig. 4. Effect of *fan* and *pipe* 

### **4.2.2. Opisyw anie grafu - podprogramy węzłowe**

Każdy węzeł grafu musi zostać odpowiednio zdefiniowany. Po wskazaniu kursorem danego węzła i naciśnięciu prawego przycisku myszy na ekranie pojawia się okno edytora *vi.* Otwarty plik zawiera wskazówki dotyczące sposobu napisania podprogramu. Syntaktyka tego podprogramu zależy od typu opisywanego węzła.

## **4.2.2.1. W ęzeł obliczeniowy**

Program węzła obliczeniowego (ang. computation node program) składa się z trzech części (nie wszystkie muszą jednocześnie wystąpić):

• Część 1. Deklaracje wejściowe (ang. input declarations), czyli specyfikacja zmiennych zdefiniowanych w poprzednich węzłach grafu, z których będzie korzystał węzeł bieżący.

Format deklaracji:

 $\leq$  [ typ ] nazwa\_param [ = wyr] ;

gdzie:

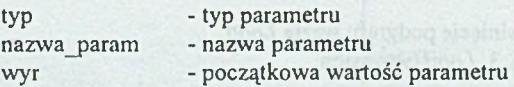

Format alternatywny:

 $NEW < type$  nazwa\_param  $[ = wyr ]$ ;

używany jest w przypadku, gdy w węźle bieżącym tworzona jest nowa zmienna.

Jeżeli węzeł korzysta z parametrów zadeklarowanych w węzłach poprzednich, a parametry te mają być widoczne również przez węzły następne, wówczas powinny być one zadeklarowane jako wejściowe/wyjściowe, co składniowo przedstawia się następująco:

 $\circ$  [ typ ] nazwa\_param [ = wyr ] ;

Dostępne typy zmiennych: int, float, double, char

• Część 2. W ywołanie z parametrami aktualnymi procedury sekwencyjnej (ang. subroutine cali), wykonywanej w chwili uaktywnienia węzła.

Składnia instrukcji wywołania procedury:

[param =] nazwa\_proc ( [wyr [ , wyr ] \* ] ) ;

Parametry mogą być modyfikowane przez procedury, w przypadku gdy:

a) następuje podstawienie pod parametr *param* wartości zwracanej przez procedurę (parametr ten nie musi być zadeklarowany):

np.  $a = aktualizui()$ ;

b) jako argument procedury przesłane są adresy tych parametrów:

```
np. aktualizuj( & a );
```
- c) argumentem procedury jest tablica:
	- np. aktualizuj( a[ ]);

#### Graficzne programowanie równoległe w systemie HeNCE 257

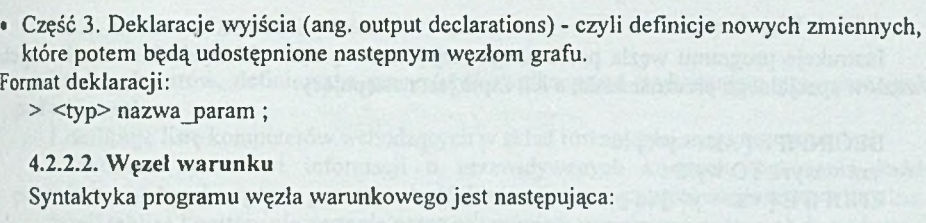

## BEGINSWITCH  $\lceil$  <x> <y>  $\rceil$  id  $\langle$  <wyr>); ENDSWITCH  $\lceil$  <x > <y>  $\rceil$  id;

#### przy czym:

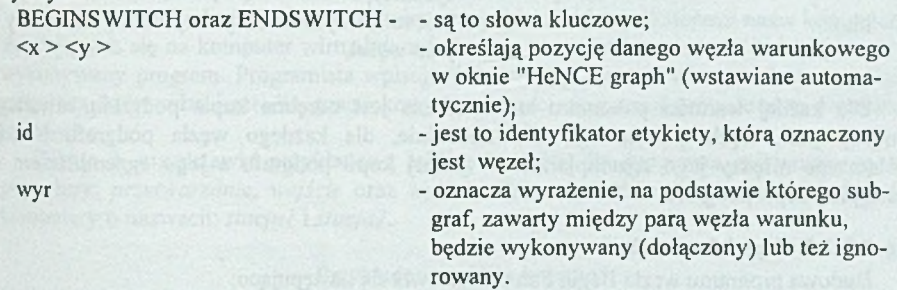

### 4.2.2.3. Wezeł petli

Składnia programu węzła pętli jest podobna do składni pętli "for" w języku C i przedstawia się następująco:

BEGINLOOP  $\left[ \langle x \rangle \langle y \rangle \right]$  id  $([zm = wvr]$  : wyr;  $[ \text{zm} = \text{wyr2} ]$  ) ; ENDLOOP  $\lceil \langle x \rangle \langle y \rangle \rceil$  id ;

#### przy czym:

 $\langle x \rangle$ ,  $\langle y \rangle$ , id - jak wyżej.

Podczas pierwszego przejścia pętli tworzony jest parametr całkowity (oznaczony identyfikatorem zm), a jego wartość jest określona przez wyrażenie wyr1. Jeżeli wartość środkowego wyrażenia jest różna od zera, wówczas podgraf wewnątrz pętli jest wykonywany. Następnie zmienna var jest aktualizowana za pomocą wyrażenia wyr2 i ponownie odbywa się sprawdzenie środkowego wyrażenia (warunku). Jeżeli jego wartość jest równa zero, wtedy wykonywanie programu rozpoczyna się od instrukcji następującej po słowie kluczowym 'ENDLOOP'.

#### **4.2.2.4. W ęzeł potoku**

Instrukcje programu węzła potokowego mają budowę analogiczną do instrukcji innych węzłów specjalnego przeznaczenia, a ich zapis jest następujący:

BEGINPIPE  $\left[ \langle x \rangle \langle y \rangle \right]$  id  $zm = wyr1$  TO wyr2; ENDPIPE  $\lceil \langle x \rangle \langle y \rangle \rceil$  id;

identyfikatory:

 $\langle x \rangle$   $\langle y \rangle$  - określają pozycję danego węzła warunkowego w oknie "HeNCE graph" (wstawiane automatycznie);

id  $-$  jest to identyfikator etykiety, którą oznaczony jest węzeł.

Dla każdej wartości parametru zm tworzona jest odrębna kopia podgrafu zawartego między parą węzła potokowego. Równocześnie, dla każdego węzła podgrafu istnieje połączenie między jego egzemplarzem w jednej kopii podgrafu a jego egzemplarzem w następnej kopii podgrafu.

#### **4.2.2.5. W ęzeł fanout/fanin**

Budowa programu węzła Begin Fan przedstawia się następująco:

FANOUT  $\lceil   \rceil$  id;  $zm = wvr1$  TO wyr2 ; natomiast wezła End Fan: FANIN  $\lceil   \rceil$  id;

gdzie:

 $\langle x \rangle$ ,  $\langle y \rangle$ , id - jak wyżej.

Wyrażenia wyrł oraz wyr2 określają zakres wartości zmiennej zm, traktowanej jako parametr wyjściowy typu całkowitego. Podobnie jak dla węzła potokowego, dla każdej wartości zmiennej zm tworzona jest odrębna kopia podgrafu. Poszczególne kopie podgraft mogą współpracować ze zmienną zm, traktując przypisaną jej wartość jako parametr całkowity.

#### **4.2.3. Definicja procedur**

Każdy wstawiony przez programistę węzeł obliczeniowy związany jest z procedurą sekwencyjną, której treść musi zdefiniować sam użytkownik. Może to zrobić na dwa sposoby:

1. Korzystając z programu *htool,* otworzyć okno edytora vi (przez naciśnięcie kombinacji klawiszy: *Shift* + *praw y przycisk myszy).*

**2.** Zewnętrznym edytorem utworzyć plik o nazwie: *<nazwa\_procedury>.c* , zawierający treść procedury danego węzła.

#### 4.2.4. Definiowanie tablicy kosztów

Tablica kosztów, definiowana przez użytkownika przed wykonaniem programu, pełni podwójną rolę:

1.definiuje listę komputerów wchodzących w skład równoległej maszyny wirtualnej,

2.dostarcza systemowi informacji o przewidywanych kosztach wykonania każdej procedury uruchamianego programu, na każdej z maszyn połączonych w maszynę wirtualną.

Jeżeli tablica kosztów nie zostanie przez programistę wypełniona, wówczas do wykonania programu zostanie użyta domyślna tablica, powodująca wykonanie wszystkich węzłów (procedur) w komputerze głównym (tzn. w stacji, na której pracuje *htool).* Oznacza to jednak, że dostępny jest tylko jeden procesor i program zostanie wykonany sekwencyjnie. Może to być pomocne jedynie przy uruchamianiu lub testowaniu programu.

Tablica kosztów jest tablicą, której wiersze są opisane identyfikatorami nazw komputerów składających się na komputer wirtualny, a kolumny - nazwami procedur składających się na wykonywany program. Programista wpisuje w każdym przecięciu wiersza i kolumny liczbę całkowitą, która odzwierciedla szacunkowy koszt wykonania danej procedury na danej stacji roboczej.

Tabela 1 przedstawia przykładową tablicę kosztów dla programu zawierającego trzy procedury: *przetwarzanie, wejście* oraz *wyjście.* Program będzie rozpraszany między dwa komputery o nazwach: *slacjal* i *stacja2.*

Tabela 1

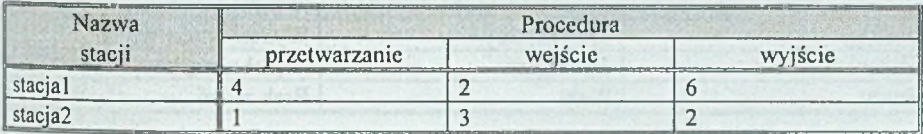

Przykładowa tablica kosztów

Przykładowa tablica kosztów pokazuje, że wykonanie procedury *wyjście* na komputerze *slacjal* jest trzy razy "droższe" niż na komputerze *stacja2,* a procedury *przetwarzanie -* cztery razy droższe. Z kolei koszt wykonania procedury *wejście* na tej samej stacji jest tańszy. HeNCE będzie korzystał z tych informacji, próbując wykonać procedurę jak najtańszym kosztem.

Jeżeli program napisany w HeNCE jest uruchamiany w sieci maszyn tego samego typu i trudno jest przewidzieć koszty wykonania poszczególnych procedur w danych komputerach, wówczas najefektywniej jest wypełnić całą tablicę taką samą wartością całkowitą. HeNCE będzie próbował tak rozesłać węzły, by uzyskać jak najlepszy efekt zrównoleglania.

# **4.3. Uruchamianie programu i jego śledzenie**

Po narysowaniu i opisaniu grafu oraz wypełnieniu tablicy kosztów program musi zostać skompilowany. Dokonuje się tego przez wybranie z menu okna PVM Console opcji *Build.* Jeżeli kompilacja przebiegła poprawnie (ewentualne błędy pojawią się w oknie Informations), Program może zostać wykonany. W ykonanie programu jest równie proste co jego skompilowanie, gdyż wymaga od programisty jedynie wyboru opcji *Run Program* z menu *Run* okna PVM. Podczas wykonywania programu jego przebieg jest uwidoczniony w oknie HeNCE Graph poprzez zmiany wyglądu ikon grafu. Znaczenie tych zmian pokazane jest na rys.5. Zm ianom kolorystycznym ulega także wypełniona wcześniej tablica kosztów (tabela 2).

Po zakończeniu wykonywania programu i pojawieniu się w segmencie PVM Console danych wyjściowych należy wyjść z trybu wykonywania (opcja *Exit Run Mode),* gdyż w przeciwnym przypadku niemożliwa będzie np. edycja grafu.

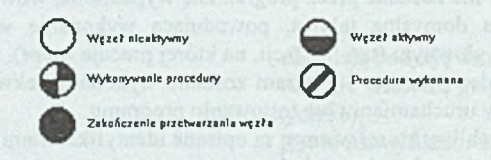

Rys. 5. Znaczenie zmian w wyglądzie węzłów grafu podczas wykonywania programu Fig. 5. Meaning of runtime icons

Tabela 2

#### Znaczenie kolorów komórek tablicy kosztów

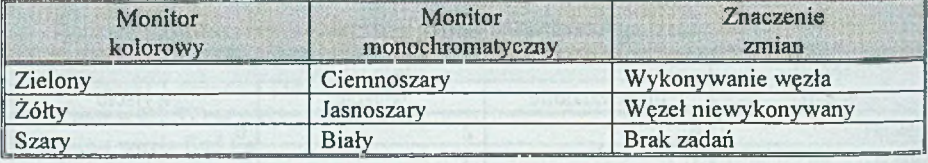

D okładniejsze przeanalizowanie etapów wykonywania poszczególnych procedur jest m ożliwe w trybie Tracę Mode, do którego przejście odbywa się przez w ybór opcji *Load Tracę File* (okno HeNCE Graph). Domyślnie, zbiorem zawierającym ślad program u jest *hence.tr.* Informacje nagrane w tym zbiorze mogą być odtworzone za pomocą przycisków, służących kolejno do: cofania się (praca ciągła oraz krok po kroku), zatrzymania śledzenia, śledzenia wykonania programu od początku (analizowanie krok po kroku oraz ciągle) (rys.6).

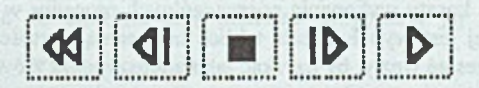

Rys. 6. Przyciski służące do śledzenia programu Fig. 6. Tracę replay control button

System HeNCE oferuje możliwość krokowego śledzenia wykonania programu ze zmienną, kontrolowaną prędkością w granicach od 100 razy wolniej do 100 razy szybciej od rzeczywistej szybkości wykonania programu.

Przed wyjściem z programu *htool* programista obowiązany jest do zatrzymania PVM (opcja *Halt PVM*).

# **5. Przykłady**

# **5.1. Całkowanie funkcji w przedziale [a, b]**

Funkcją całkowaną jest f(x) =  $1/x$  w przedziale: [3, 10]. Przedział ten jest dzielony na dwie połowy, w których - równolegle - odbywa się całkowanie. Uzyskane wyniki są następnie sumowane.

W skład programu wchodzą cztery funkcje:

 $\bullet$  void SetInputs(a, b, mid, n)

/\* Określanie wartości danych wejściowych programu i wyliczanie punktu środkowego przedziału, w którym rozpatrujemy funkcję f(x).\*/

• static double  $f(x)$ 

/\* f jest funkcją całkowaną.\*/

 $\bullet$  double simp(a, b, n)

```
/* Całkowanie funkcji w przedziale [a, b] */
```
 $\bullet$  void PrintAns(s1, s2)

double b; int n;

/\* Sumowanie wyników cząstkowych (sl oraz s2) i wydruk wyniku na standardowe wyjście.\*/

```
Poniżej zamieszczone są definicje funkcji: 
void Setlnputs(a, b, mid, n) 
 double *a; 
 double *b; 
 double *mid; 
 int *n;
{
 a = 3.0; /* początek przedziału */
 b = 10.0; /* koniec przedziału */
 n = 100; /* liczba punktów w każdym z podprzedziałów */
 *mid = (*a + *b)/2.0; /* środek przedziału [a,b]*/i
static double f(x){
 double x; 
return 1,0/x; 
i
double simp(a, b, n) 
 double a;
```

```
{
  double h, half, hov2, s, x; 
  int nm1, i;
  if (n < 3) n = 3;
  h = (b - a)/n; /* długość badanych podprzedziałów */
 hov2 = h/2.0;
 s = 0.0: /* wartość całki funkcji f(x) w przedziale [a, b] */
 half = f(a + hov2);
 nml = n - 1;
  for (i = 1; i \leq \text{nm} 1; i++) {
   x = a + i * h;s = s + f(x);half = half + f(x + hov2);
  }
 s = (h/6.0)^*(f(a) + 4.0^*half + 2.0^*s + f(b));return s;
}
\#include \leqstdio.h>
void PrintAns(s1, s2)
 double s1:
 double s2;
{
 printf("wynik po integracji funkcji: %f\n", s1+s2);
 fflush(stdout);
 sleep(5);
}
```

```
W systemie HeNCE program całkujący funkcję f(x) = 1/x opisany jest następującym
                                    grafem:
```
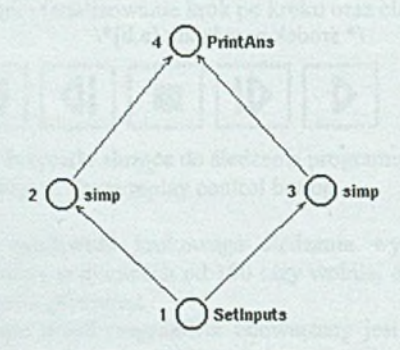

Rys.7. Graf programu całkującego Fig.7. Graph of integrating program Graf ten zapisany jest w zbiorze static *i.gr.* Treść tego zbioru jest następująca:

PROGRAM

ARC 3 4

NODE [ 202 335 ] 1 /\* 1 - numer porządkowy węzła\*/ Setlnputs(&a, &b, &mid, &n); /\* wywołanie procedury sekwencyjnej\*/ > double a; /\* deklaracja początku przedziału całkowania - zmienna wyjściowa\*/ > double b; /\* deklaracja końca przedziału całkowania - zmienna wyjściowa\*/ > double mid; /\* środek przedziału [a, b] - zmienna wyjściowa\*/ > int n; /\* liczba punktów w każdym z podprzedziałów\*/ NODE [ 1 18 257 ] 2 < double a; < double mid;  $\leq$  int n;  $s = \text{simp}(a, \text{mid}, n)$ ; > double sl;  $/* 2$  - numer porządkowy węzła\*/  $/*$  całka funkcji f(x) w przedziale [a, mid] - zmienna wyjściowa\*/ NODE [ 286 255 ] 3 < double b; < double mid;  $\leq$  int n;  $s2 =$  simp(mid, b, n);  $>$  double s2;  $/$ \* całka funkcji f(x) w przedziale [mid, b] - zmienna wyjściowa\*/ NODE [ 198 157 ] 4 < double s l; < double s2;  $PrintAns(s1, s2);$ /\* opis połączeń między węzłami\*/<br>ARC 1 2 /\* połączenie między węzłem o numerze porządkowym *I* a węzłem o numerze *2\*1* ARC 1 3 ARC 2 4

Po wykonaniu programu graf zmienia się w sposób przedstawiony na rys. 8:

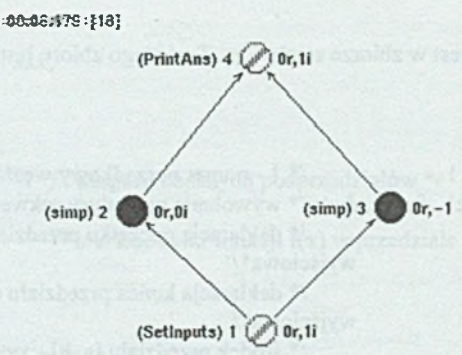

R ys.8. Zmiana wyglądu grafu po wykonaniu programu Fig.8. Graph's changes after executing

Dodatkowo, obok grafu, pojawia się czas wykonania programu (w tym wypadku: 6.179 s).

#### 5.1.1. Przykładowe czasy wykonania zadania

Tabela 3

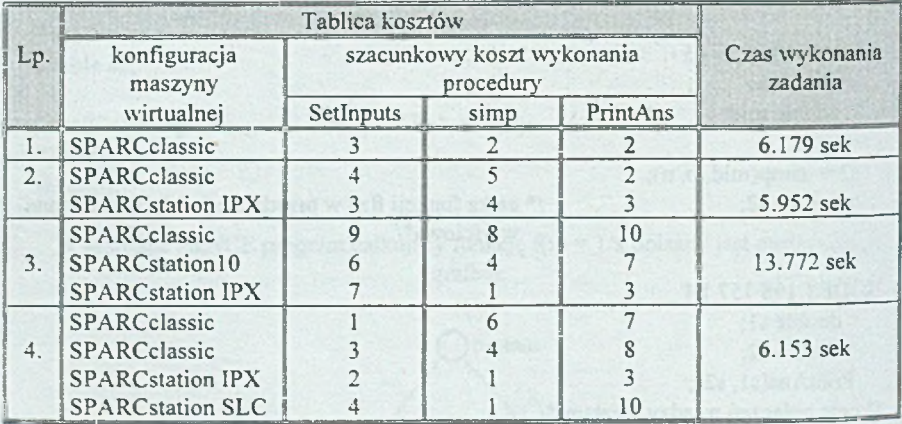

Uzyskane czasy wykonania zadania opisanego w punkcie 5.1

#### 5.1.2. A naliza w yników

Analiza czasów wykonania zadania wskazuje na to, iż bardzo istotny dla uzyskanych wyników jest sposób wypełnienia tablicy kosztów. Przy jej uzupełnianiu należy wziąć pod uwagę nie tylko moc obliczeniową danej stacji roboczej, lecz również stopień jej obciążenia.

W przypadku błędnego oszacowania powyższych parametrów stacji uzyskuje się znacznie dłuższe czasy wykonania zadania (wynik: 13.772 sek w wierszu 3.).

## **5.2. Iloczyn skalarny dwóch wektorów**

Iloczyn skalarny dwóch wektorów jest sumą iloczynów ich składowych. W programie obliczany jest iloczyn skalamy wektorów: *wekta* oraz *wektb;* ilość składowych tych wektorów równa się 100.

W kolejnych podpunktach rozdziału przedstawione zostały różne wersje rozwiązania powyższego zadania.

### 5.2.1. W ersja sekw encyjna (napisana w języku C)

```
\#include \leqsys/time.h>
\#include \leqsys/timeb.h>
#include <stdio.h><br>#define DL WEKT 100
                                                /* długość wektorów */
main()
{
   int wekta[DL_WEKT], wektb[DL_WEKT]; /* deklaracja wektorów
   int i, dl = DL WEKT;
   int iloczyn = 0; /* wynik =il. skalamy wekt. */
   int sec, msec;
   struct timeb start, stop;
   (void) ftime (&start);
   while (dl—){ /* inicjalizacja wektorów */
    wekta[d] = dl;
    wektb[d] = d!;
   }
   dl = DL WEKT;
   for (i=0; i \le d; i++) {
    iloczyn += wekta[i] * wektb[i];
   }
   printf ("Iloczyn skalamy = %d\n", iloczyn);
   (void) ftime(&stop);
   sec = (int) (stop.time - start.time);
   msec = (int) (stop.millitm - start.millitm);
   if (msec \leq 0) {
    sec = 1;
    msec += 1000;
   }
   printf("czas pracy %d sec %d ms\n", sec, msec);
   exit(0);
```
#### 5.2.2. Rozwiązanie w systemie HeNCE

W ektory dzielone są na podwektory. Iloczyn skalamy podwektorów liczony jest równolegle (wykorzystano węzeł fan). Graf programu ma postać jak na rys.9, a obok poszczególnych węzłów zamieszczono odpowiadające im programy węzłowe.

Funkcje, wywoływane w poszczególnych węzłach, mają następującą postać:

```
/*
  Inicjalizacja wektorów
*/
void inicjuj(wekta, wektb, dl)
                                                       /* deklaracja wektorów 
  float *wekta, *wektb; 
  int dl;
                                                       /* długość wektorów */
{
  while (dI-) {
    wekta[d] = dl;
                                                       /* przypisanie poszczeg. elementom */ 
    wektb[dl] = dl;/* wektorów wartości początkowych *1
  ₹
}
/*
 * iloczyn skalarny podwektorów: a i b.
*/
void licz(a, b, dl, s) 
  float *a, *b; 
                                                       /* wektory: a oraz b */<br>/* długość a i b */
                                                       /* długość a i b
  int dl; 
  float *s;
                                                       /* wynik: il. skalamy wektorów: a i b */
{
  *_S = 0;
  while (dl-) {
    *_s += a[dl]*_b[dl];
  }
}
/*
   Sumowanie iloczynów skalarnych podwektorów i wydruk wyniku
*/
void wyjscie(s, dl)
  float *s; 
                                               /* wektor iloczynów skalarnych podwektorów *1
                                               /* długość wektora s
  int dl;
{
  float total = 0.0;
  while (d -) {
    total += s[dl];
  }
  printf("iloczyn skalamy wektorów wekta i wektb, wynosi:% f\n", total);
 fflush(stdout);
  sleep(5);}
```
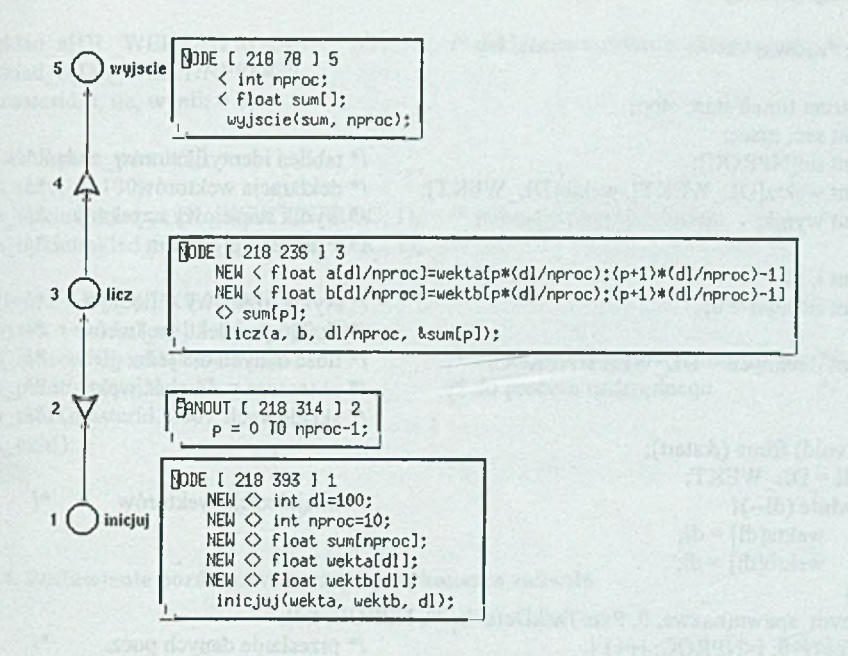

Rys.9. Graf programu obliczającego iloczyn skalamy dwóch wektorów Fig.9. HeNCE graph for dot product program

## 5.2.3. Rozwiązanie przy użyciu systemu PVM

```
#include <sys/time.h>
#include <sys/timeb.h>
#include <stdio.h>
#include "pvm3.h"
^{d}efine DL_WEKT 100 /* długość wektorów /* długość wektorów /* ilość procesorów /* ilość procesorów /* ilość procesorów /* ilość procesorów /* ilość procesorów /* ilość procesorów /* ilość procesorów /* ilość procesoró
main(argc, argv) 
int argc; 
char **argv;
   if (pvm_parent() == PvmNoParent)
       glowny (argv[0j); 
   else 
       potomny ();
```
 $/*$  ilość procesorów \*/

```
glowny (nazwa)
char *nazwa; 
   struct timeb start, stop; 
   int sec, msec; 
   int tid[NPROC];<br>int wekta[DL WEKT], wektb[DL WEKT]; /* deklaracja wektorów */
  int wekta[DL_WEKT], wektb[DL_WEKT]; /* deklaracja wektorów */<br>int wynik: /* wynik cześciowy uzyskany */
   int wynik; \frac{1}{x} intervalse when \frac{1}{x} intervalse \frac{1}{x} intervalse when \frac{1}{x} intervalse \frac{1}{x} intervalse when \frac{1}{x} intervalse when \frac{1}{x} intervalse when \frac{1}{x} intervalse when \frac{1}{x} int
                                                    /* z jednego procesora
   int i, dl;
   int iloczyn = 0; /* wynik końcowy = iloczyn */
                                                    /* skalamy zadekl. wektorów */
   int iledanycli = DL_W EKT/NPROC; /* ilość danych dla jednego */
                                                    /* procesora = długość wekt. *i
                                                    ■ , /* składowych */
   (void) ftime (&start);
  dl = DL WEKT;
   while (dl--){ /* inicjalizacja wektorów */
     wekta[d] = dl;wcktb[dl] = dl;}
  pvm_spawn(nazwa, 0, PvmTaskDefault, "", NPROC, tid);<br>for (i=0; i<NPROC; i++) { \qquad /* przesłanie danych pocz.
   for (i—0; i<NPROC; i++) { /* przesłanie danych pocz. */
     pvm_initsend (PvmDataDefault); /* do procesów potomnych *1
     pvm_pkint (&wekta[i*iledanych], iledanych, 1);
     pvm pkint (&wektb[i*iledanych], iledanych, 1);
     pvm send (tid[i], 100);
   }
   for (i=0; i<NPROC; i++) { /* odczyt danych z poszczeg. */
     pvm recv(-1, 200);
     pvm upkint (&wynik, 1, 1);
     iloczyn += wynik;
   }
   printf ("Iloczyn skalarny = %d\n", iloczyn);
   (void) ftime(&stop);
   sec = (int) (stop.time - start.time);
  msec = (int) (stop.millitm - start.millitm); 
   if (msec < 0) {
     sec = 1;
     msec += 1000;
   }
   printf("czas pracy %d sec %d ms\n", sec, msec);
   pvm_exit(); /* opuszczenie systemu PVM
   exit(0);
```
{

## potomny()

{

int sklad\_a[DL\_W EKT/NPROC]; */\** deklaracja wektorów składowych \*/ int sklad\_b[DL\_WEKT/NPROC]; int masterid, i, ile, wynik =  $0$ ;

masterid=pvm\_parent(); pvm  $recv(-1, 100)$ ; pvm\_upkint(sklad\_a, DL\_WEKT/NPROC, 1); /\* pobranie danych z bufora \*/ pvm\_upkint(sklad\_b, DL\_WEKT/NPROC, 1);

for  $(i=0; i < DL$  WEKT/NPROC;  $i++$ ) wynik += sklad\_a[i] \* sklad\_b[i];<br>pvm\_initsend(PvmDataDefault);

pvm\_send(masterid, 200);

pvm\_exit();  $exit(0);$ 

)

pvm\_initsend(PvmDataDcfault); /\* zwrócenie częściowych wyników \*/<br>pvm\_pkint(&wynik, 1, 1); /\* do procesu nadrzednego \*/

 $\frac{1}{4}$  do procesu nadrzędnego \*/

5.2.4. Zestawienie porównawcze czasów wykonania zadania

Tabela 4

Porównanie szybkości działania programu w wersji sekwencyjnej (C) i równoległej

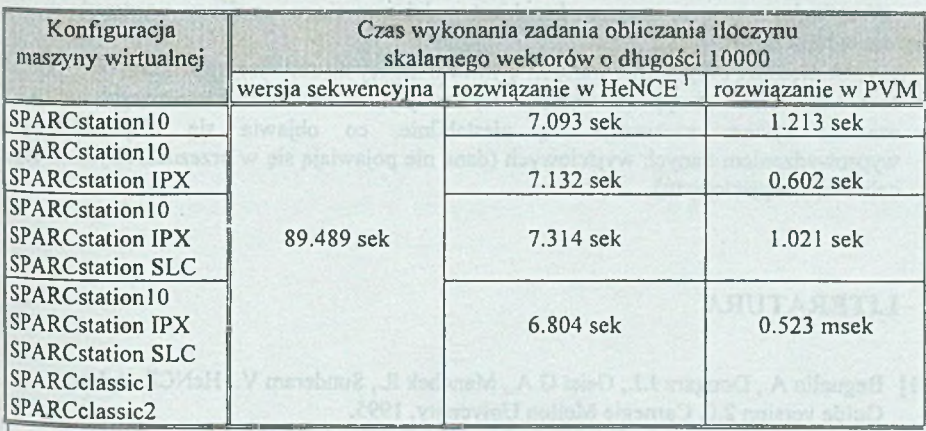

Tablica kosztów została wypełniona samymi jedynkami.

#### 5.2.5. W nioski

Wartości zamieszczone w tabeli wykazują, pod względem szybkości działania, przewagę rozw iązania zadania w systemie PVM nad rozwiązaniami: sekwencyjnym, zapisanym w języku C, oraz w sytemie HeNCE (tabela 3). Jest to zrozumiałe ze względu na to, że HeNCE ma dodatkowe narzuty czasowe na prezentację graficzną kolejnych etapów wykonania programu. Przy zwiększaniu (zmniejszaniu) długości badanych wektorów narzuty te pozostają w przybliżeniu stałe. Bardzo duży wpływ na uzyskane wyniki ma również aktualne obciążenie stacji roboczych, będących elementami składowymi maszyny wirtualnej.

Przeprowadzono również dodatkowe eksperymenty badające wpływ długości wektorów na czas wykonania danego programu. Wykazały one, że dla wektorów o niewielkiej ilości składowych (np. 100 elementów) najszybciej wykonywany jest program sekwencyjny. Jest to spowodowane tym , że w systemie PVM dla tak małej liczby danych większość czasu tracona jest na komunikację i synchronizację procesów, a nie na operację arytmetyczno-logiczne.

# **6. W ady i zalety systemu**

Programy napisane w HeNCE są dzięki maszynie wirtualnej niezależne od platformy sprzętowej i systemu operacyjnego, na którym pracują.

Bardzo wygodne dla programisty jest korzystanie ze środowiska w postaci bibliotek do języków C i Fortran.

HeNCE nie wymaga od programisty konieczności uczenia się tradycyjnych elementarnych funkcji programowania równoległego.

W zw iązku z tym, że program *htool* jest w dalszym ciągu rozwijany, występują w nim pewne ograniczenia:

- nie jest możliwe przypisanie wartości elementu tablicy do zmiennej (np. zm = tab[1]),
- brak ostrzeżenia w przypadku wyjścia z trybu edycji bez zachowania istniejących zmian,
- · czasami system zachowuje się niestabilnie, co objawia się nieprawidłowym wyprowadzaniem danych wyjściowych (dane nie pojawiają się w przeznaczonym do tego celu oknie wyjściowym).

# **LITERATURA**

- [1] Beguelin A., Dongara J.J., Geist G.A., Manchek R., Sundcram V.: HeNCE: A Users' Guide version 2.0. Carnegie Mellon University, 1995.
- [2] Beguelin A., Dongara J., Geist G.A., Manchek R.: Graphical Development Tools for Network-Based Concurrent Supercomputing. Oak Ridge National Laboratory, 1995.
- [3] Geist A., Beguelin A., Dongara J., Weicheng J., Manchek R.: PVM: Parallel Virtual Machine. Oak Ridge National Laboratory, 1994.

Recenzent: Dr inz. Ryszard Winiarczyk

## **Abstract**

This article describes an X-Windows based environment *HeNCE* which relies on the PVM system, intended to assist users in parallel programming. In HeNCE, the programmer is responsible for specifying paralleism by drawing graph which express the dependiences and control flow of a program. There are six types of constructs in HeNCE graphs: subroutine nodes, dependency arcs, conditional (Fig. 2), loop (Fig. 3), fan (Fig. 4) and pipe constructs (Fig. 4). HeNCE programmer must additionally indicate which machines will be used to execute program. He does it, by specify an estimated cost for running subroutines on particular machines in special *cost matrix* (Table 1).

A graphical user interface *-htool-* is provided for writting HeNCE programs (Fig. 1). This tool provides an interface for creating HeNCE graph, configuring virtual machine, executing and analyzing HeNCE programs.

Because of the facts that nodes in the graph are subroutines written in either C or Fortran (e.g. procedures can be taken from existing code) and that environment provides facilities for visualizing trace information, HeNCE seemed to be very useful and easy software package developing parallel programing.